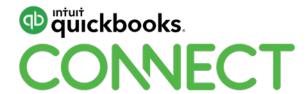

# Building innovative Apps with the QuickBooks API

Aaron Gourley, Reg Ouellette, Diana De Rose

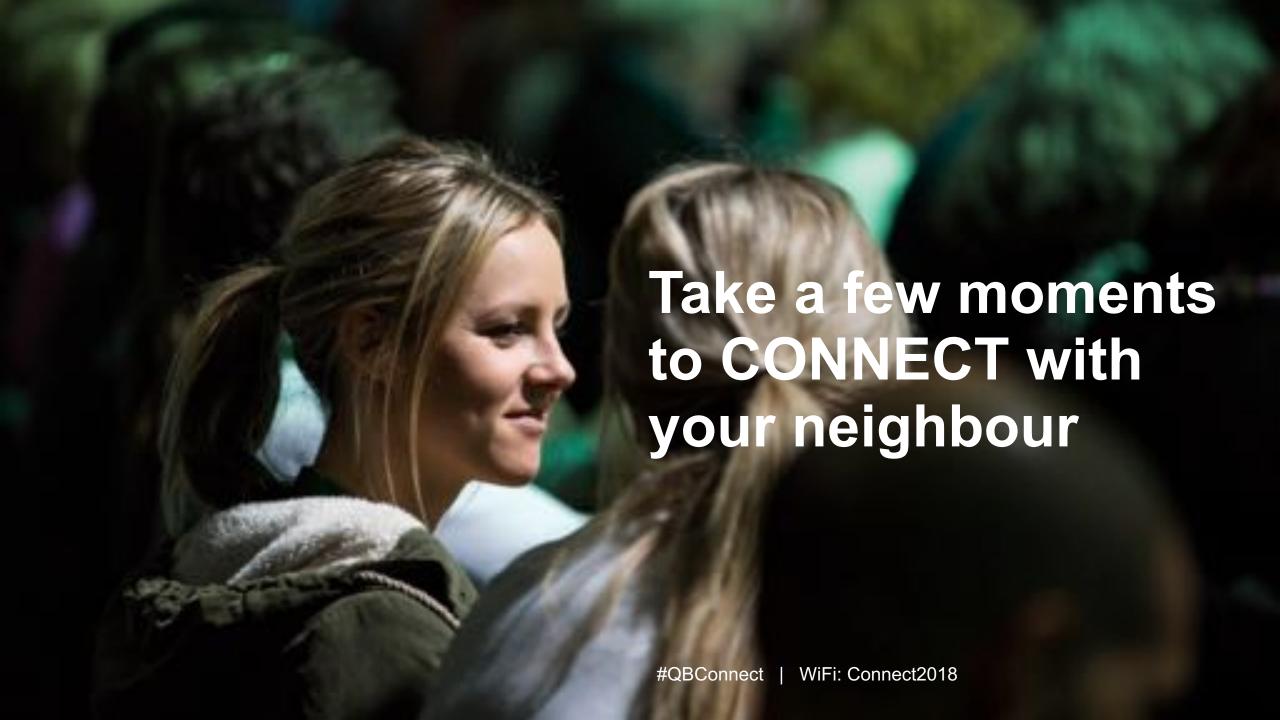

#### **CPD Process**

#### In order to receive CPD credit

- Be sure to sign in or scan your badge for this session
- You must stay in the session for the duration of the training
- This session is eligible for 1 hour of CPD
- CPD certificates are emailed directly to you within 4 weeks of the conference date to the same email address you used to register

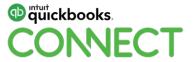

# **Session break-up**

**QuickBooks Online API** 

chata.ai

Intuit + GraphQL

**AskQB** 

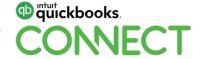

# Today's speaker

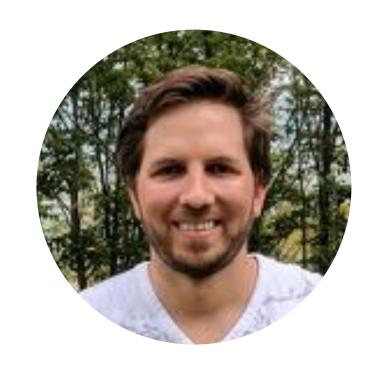

Aaron Gourley
Solutions Engineer – Partner Integrations
@Gourleyman14

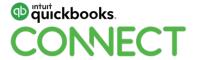

# **QuickBooks Online API**

# Agenda

Getting started with QuickBooks API

**Tools & resources** 

**Best practices** 

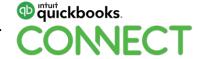

# **QuickBooks API resources**

All QuickBooks API resources

| Customer          | Vendor            | Employee      | Lists          | Currency         | Supporting   |
|-------------------|-------------------|---------------|----------------|------------------|--------------|
| Estimate          | Purchase<br>Order | Time Activity | Account        | Company Currency | Attachable   |
| Invoice           | Bill              | Banking       | Budget         | Exchange Rate    | Batch        |
| Payment           | Bill Payment      | Deposit       | Class          | Tax              | CDC          |
| Sales<br>Receipt  | Purchase          | Transfer      | Department     | Tax Agency       | Company Info |
| Refund<br>Receipt | Vendor<br>Credit  | Accounting    | Item           | Tax Code         | Entitlements |
| Credit Memo       |                   | Journal Entry | Payment Method | Tax Rate         | Preferences  |
|                   |                   |               | Term           | Tax Service      | Reports      |

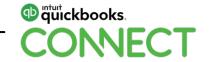

# **Getting started**

### 3 Easy steps

- Create an Intuit Developer Account
- Create an app
- Generate OAuth tokens

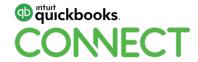

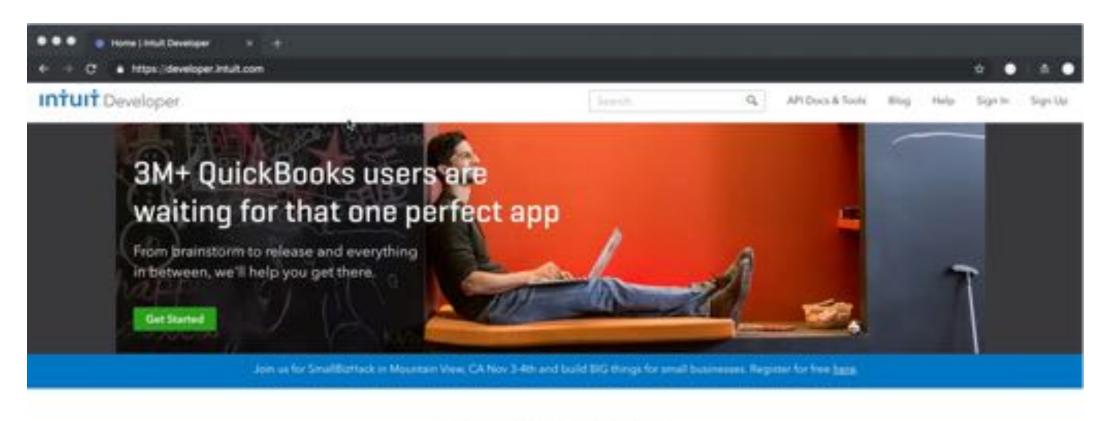

#### Explore our APIs

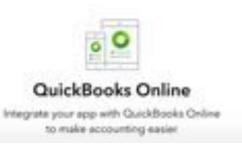

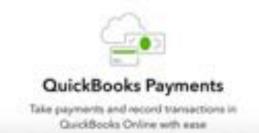

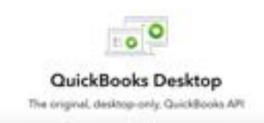

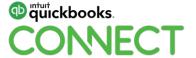

# **Developer tools**

- OAuth playground
- Sandbox
- API explorer
- SDKs
- Sample code
- Postman

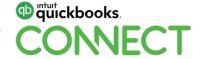

#### Sandbox

Sandbox URL – <a href="https://sandbox-quickbooks.api.intuit.com">https://sandbox-quickbooks.api.intuit.com</a>

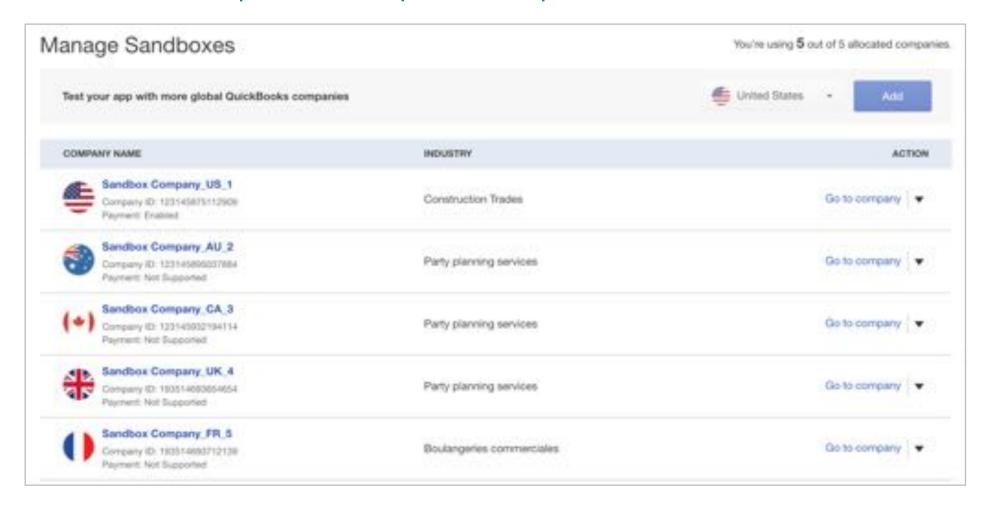

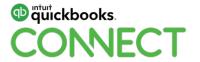

# **API Explorer**

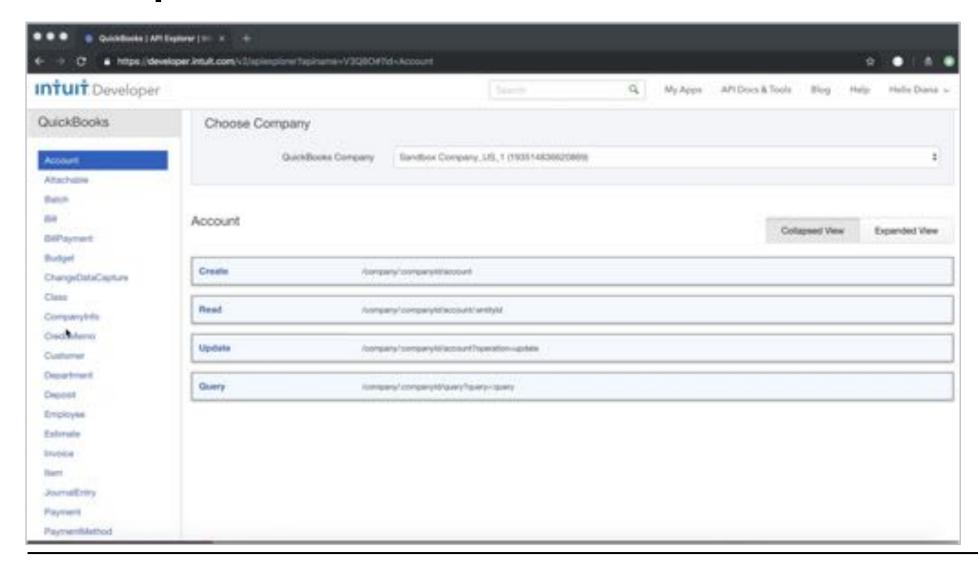

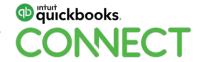

#### SDK

SDKs are open sourced – <a href="https://github.com/Intuit">https://github.com/Intuit</a>

| Intuit SDK | <b>OAuth library</b> | Third-Party SDK |
|------------|----------------------|-----------------|
| Java       | Java                 | Node.js         |
| .NET       | .NET                 | Python          |
| PHP        | PHP                  | Ruby            |
|            | Python               |                 |
|            | Node.js              |                 |

Let the SDK do heavy-lifting for you, so you can focus on the cool features of your app

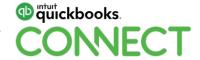

# **Samples**

Samples are available at <a href="https://github.com/IntuitDeveloper">https://github.com/IntuitDeveloper</a>

| Languages | CRUD | Features                                                 |  |
|-----------|------|----------------------------------------------------------|--|
| Java      | Java | Concepts – Invoicing, Billing, Inventory management etc. |  |
| .NET      | .NET |                                                          |  |
| PHP       | PHP  | Payments                                                 |  |
| Python    |      | Webhooks                                                 |  |
| Node.js   |      | OAuth2                                                   |  |
| Ruby      |      |                                                          |  |

Samples help you understand use cases and write code faster

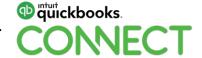

Go

# **Best practices**

- Webhooks + ChangeDataCapture (CDC)
- Batch
- Throttle limits
- Resiliency

Use SDKs to follow best practices

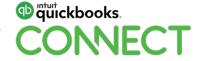

# Why use Webhooks?

- Ensure data is in-sync
- Polling APIs is an inefficient way to get information
- Hollywood Principle Don't call us, we will call you!

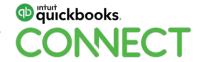

# Why should you use Batch?

- Group several operations in a single HTTP request
- Reduces network overhead
- Optimize calls to the server and improve the scalability

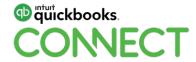

#### Throttle limits

#### Adhere to throttle limits

- 10 concurrent requests per second per realmId
- 400 requests per min per realmId
- 40 batch requests/min per realmld, 10 payloads per batch request

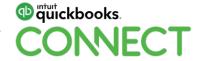

# Be resilient, handle the unexpected

#### **Downtime happens**

• Be prepared, retry transactions instead of skipping

#### Manage errors gracefully

Notify users of any errors and potential ways to fix them

#### **Webhooks -> ChangeDataCapture Fallback**

• Consider calling CDC nightly in case of webhooks failures (e.g. due to network issues/downtime)

Tip: Use the 'requestid' request parameter to guarantee idempotency on retries

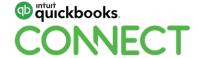

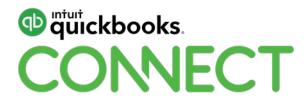

# CHATA.AI

Reg Ouellette

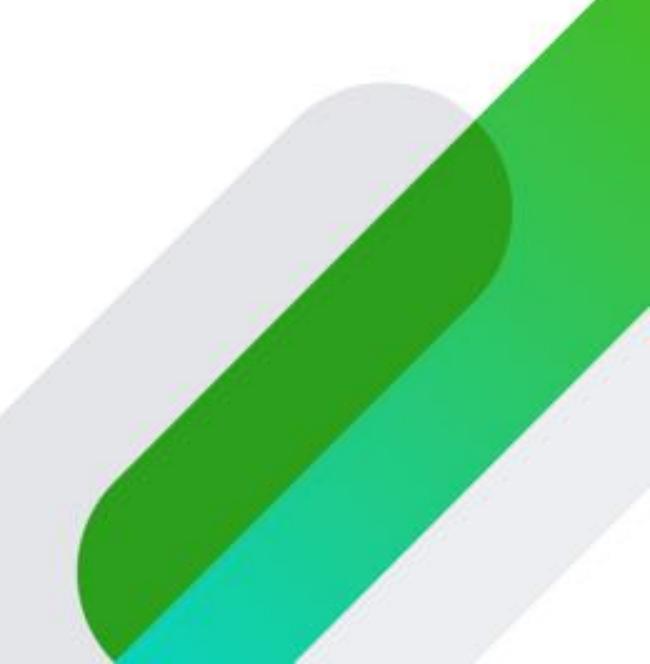

# Today's speaker

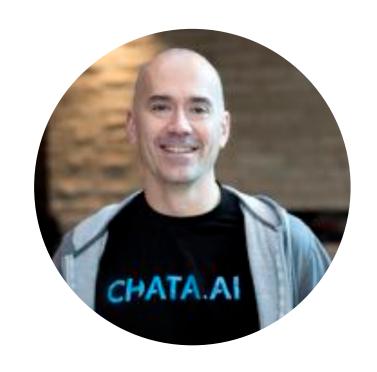

**Reg Ouellette**VP, Engineering and Integrations

@Rego\_Tweetn

https://www.linkedin.com/in/reg-ouellette/

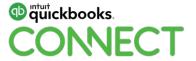

# Agenda

What is chata.ai

Demo

High level architecture

chata.ai and v3 API

Future for chata.ai

**Lessons learned** 

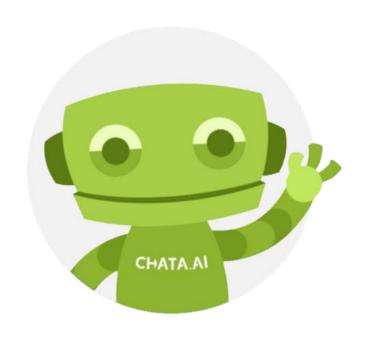

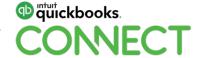

#### What is chata.ai

- Conversational Business Intelligence platform
- Tableau released their 2019 trends in BI. Natural Language was #2
- Chata.ai was quite early to the party in this space.
  - Formed in 2016
  - Genesis of the company
  - api.ai and CSVs

#### Demo

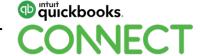

# High level architecture

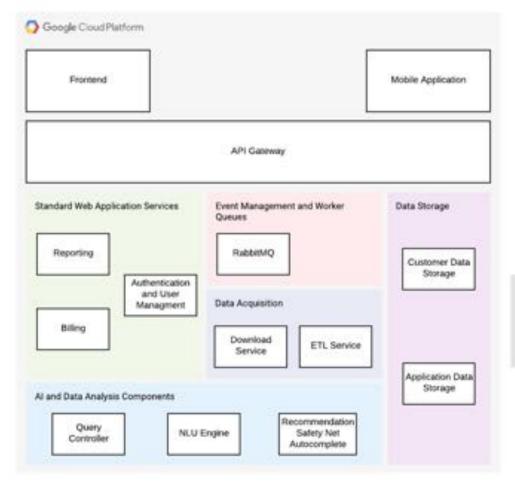

#QBConnect

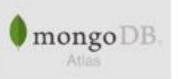

#### **Notes**

- Deployed in Google Cloud Platform.
- Microservices-based architecture.
- Kubernetes and Docker for orchestration of deployments.
- Customer data used by the application are physically segmented from each other.
- Data is encrypted at rest and in flight.

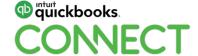

#### chata.ai and v3 API

#### **V3 API categories**

- Transactions resources
- Name list resources
- Supporting resources
- Report resources

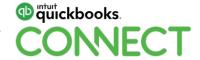

#### Future for chata.ai

Become the "Hub" for all business data interaction

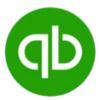

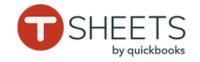

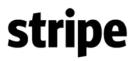

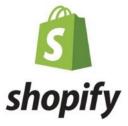

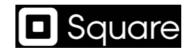

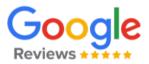

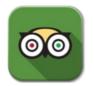

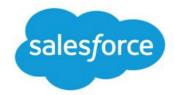

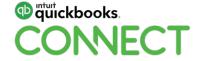

#### **Lessons Learned**

#### Leverage the SDKs

#### Prepare for scale early

- Batches for large downloads
- Prepare for throttling

## **Data wrangling**

Expect the unexpected

#### Resilience

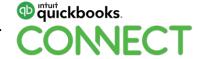

# Thanks!

@thechataHQ

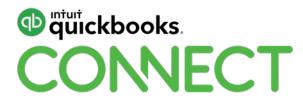

# Intuit + GraphQL

Diana De Rose

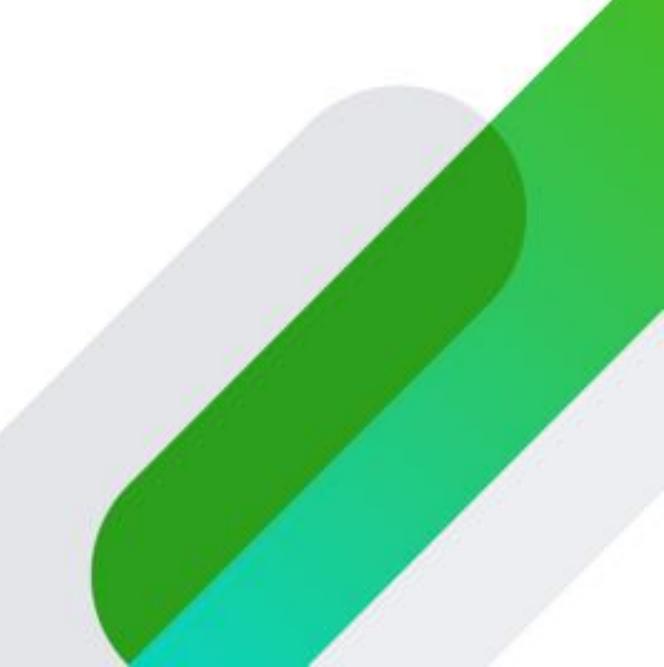

# Today's speaker

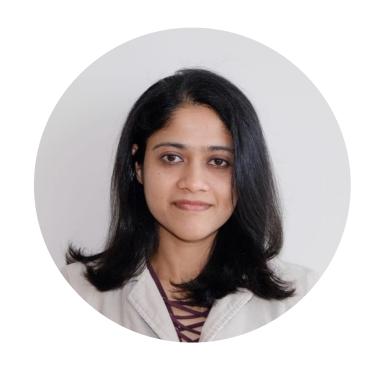

Diana De Rose
Software Engineer
@derosediana

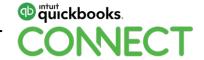

# Agenda

What is GraphQL?

**Introduction to Queries and Mutations** 

**Structure of a GraphQL Request** 

**Building better apps with GraphQL** 

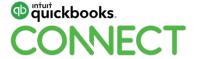

# What is GraphQL?

Powerful features allow clients to define their own API

#### **Query Language for APIs**

GraphQL is a query language for APIs, and a runtime to fulfill those requests.

#### Ask for exactly what you need, and get it

Request specific fields from the API and get exactly what you requested, and nothing more.

#### **Get many resources** in one request

GraphQL queries allow you to retrieve data across many resources in a single request, and easily follow references between them.

"At its simplest, GraphQL is about asking for specific fields on objects." [graphql.org]

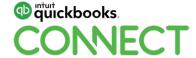

#### **Queries and Mutations**

Fields on objects can be requested from the server

```
company {
                                                         "data": {
   name
                                                            "company": {
                                                               "name": "DJ's Artwork"
```

The shape of the query is reflected in the shape of the response, so clients know what to expect.

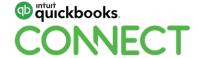

#### **Queries and Mutations**

**Objects** can also be represented by fields

```
{
company {
                                                        "data": {
   name
                                                           "company": {
   transactions {
                                                              "name": "DJ's Artwork",
      dueDate
                                                              "transactions": [
                                                                 { "dueDate": "3/11/2018" },
                                                                 { "dueDate": "3/23/2018" }
```

Queries in GraphQL can traverse related objects, and access their fields.

#QBConnect

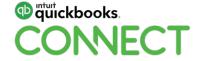

#### **Queries and Mutations**

**Arguments** can be passed to Fields

Every field and nested object in GraphQL can define its own set of arguments.

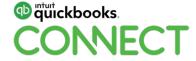

Named operations can be beneficial to clients

#QBConnect

```
query GetNameAndTxns {
                                                        {
   company {
                                                           "data": {
      name
                                                              "company": {
      transactions (type: invoice) {
                                                                 "name": "DJ's Artwork",
         dueDate
                                                                 "transactions": [
                                                                    { "dueDate": "12/1/2018" },
                                                                    { "dueDate": "12/4/2018" }
```

Named operations are required to use multiple operations in a single request.

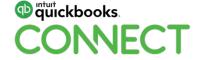

Variables can pass dynamic data to arguments

```
query GetNameAndTxns ($type:String) {
   company {
                                                           "data": {
      name
                                                              "company": {
      transactions (type: $type) {
                                                                 "name": "DJ's Artwork",
         dueDate
                                                                 "transactions": [
                                                                    { "dueDate": "12/1/2018" },
                                                                    { "dueDate": "12/4/2018" }
   "type": "invoice"
```

Variables are highly beneficial in writing reusable, less complex code.

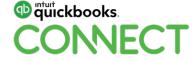

38

**Aliases** allow clients to query the same fields with different arguments

```
{
company {
                                                        "data": {
   name
                                                           "company": {
   invoices: transactions (type: invoice) {
                                                              "name": "DJ's Artwork",
      dueDate
                                                              "invoices": [
   bills: transactions (type: bill) {
                                                                 { "dueDate": "12/1/2018" }
     dueDate
                                                              "bills": [
                                                                 { "dueDate": "11/19/2018" }
```

Aliases let clients rename fields to anything they want, defining their own API.

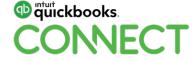

Fragments are reusable collections of fields

```
{
   company {
                                                            "data": {
      name
                                                               "company": {
      invoices: transactions (type: invoice) {
                                                                  "name": "DJ's Artwork",
         ... transactionFields
                                                                  "invoices": [
      bills: transactions (type: bill) {
                                                                     { "dueDate": "12/1/2018" }
         ... transactionFields
                                                                  "bills": [
                                                                     { "dueDate": "11/19/2018" }
fragment transactionFields on Transaction {
   dueDate
```

Fragments can be stored separately in your codebase, and used across GraphQL requests.

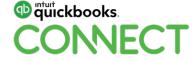

**Mutations** allow modifications of server-side data

#QBConnect

```
mutation CreateTransaction ($input: TxnInput!) {
                                                        {
   createTransaction (input: $input) {
                                                           "data": {
      transaction {
         dueDate
   "input": {
       "transaction": {
          "dueDate": "11/30/2018",
          "amount": 33.00
```

```
"createTransaction": {
   "transaction": {
      "dueDate": "11/30/2018"
```

Multiple fields are supported in mutations, and they run in series, rather than parallel.

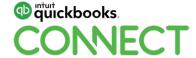

# Structure of a GraphQL Request

**HTTP Request** is encoded when sent to the server

```
POST /graphql
                                                       200 OK
Host: v4.api.intuit.com
                                                          "data": {
   "query":"{\n company {\n name\n }\n}\n",
                                                             "company": {
   "variables": "",
   "operationName":""
                                                                 "name": "DJ's Artwork"
                                                          },
                                                           "errors": {...}
```

GraphQL requests aren't rocket science. They are just an efficient way to request the same data.

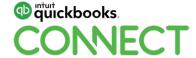

# **Building better apps with GraphQL**

Use the power of GraphQL to build faster and less complex apps

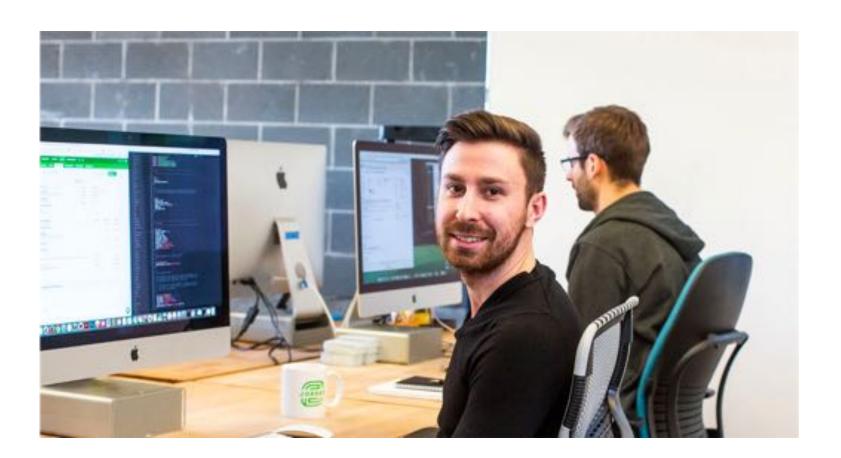

#### **GraphQL** benefits

#### As a recap:

- Eliminates over-fetching and under-fetching
- Allows clients to define the API that they need
- Fragments and variables make code reusable
- No breaking changes
- Used internally by Intuit

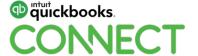

43

# AskQB Demo

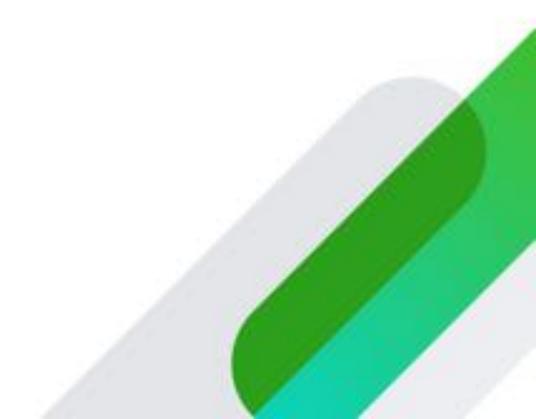

## Accessing my Data with Voice – Any Device, anytime, anywhere

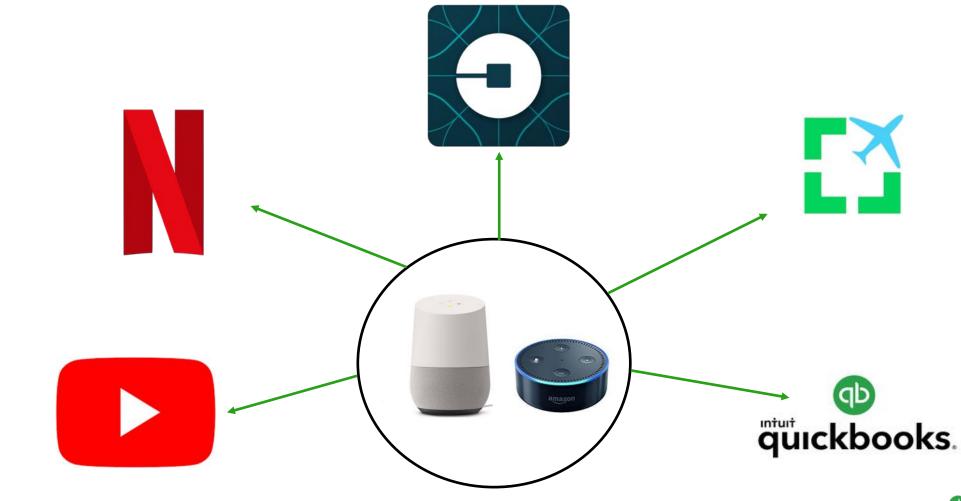

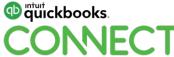

45

# AskQB Google Assistant app diagram

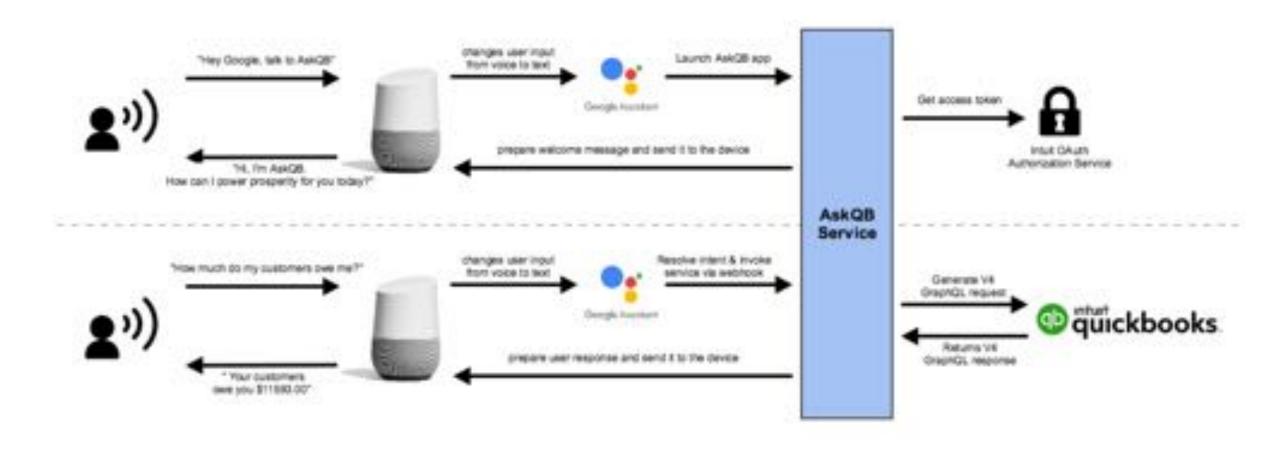

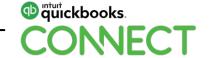

# Sample V4 GraphQL Request

Query all invoices with outstanding balance

```
query TransactionsFilter {
  company {
    transactions (filterBy: "type='INVOICE' && traits.balance > '0'") {
      edges {
        node
          type
          header {
            amount
            txnDate
          traits {
            balance
```

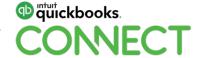

# Sample V4 Response

```
▼ "data": {
   "company": {
      "transactions": {
          ▼ "edges": [
                 " "node": {
                      "type": "INVOICE",
                    "header": {
                         "amount": "12.00",
                         "txnStatus": "OPEN"
                    "traits": {
                         "balance": "12.00"
  "errors": []
```

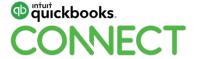

# **Questions?**

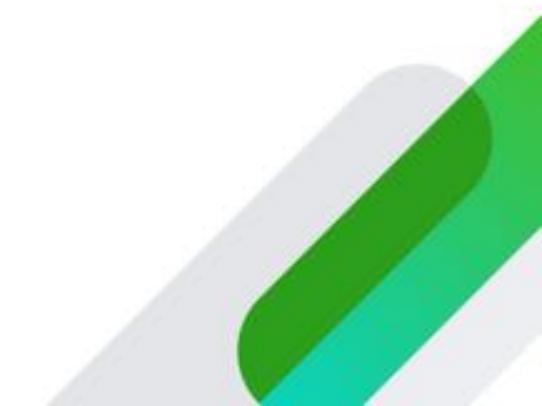

## Rate this session in the mobile app

#### 1. Select **Sessions**

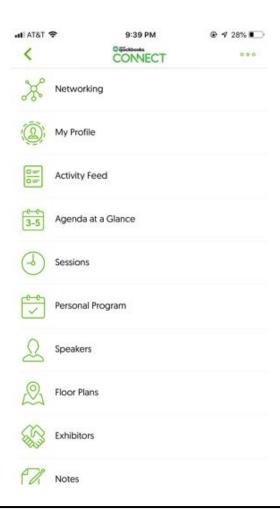

#### 2. Select Title

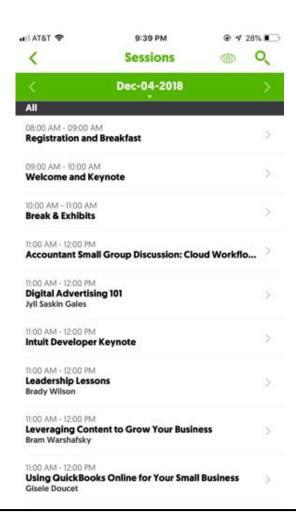

#### 3. Add Rating

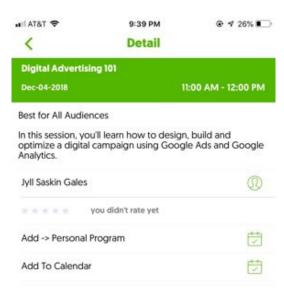

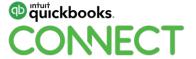

#### **Material Download**

Session slides can be found on the QuickBooks Connect agenda page

- 1) Find the session on the agenda
- 2) Select + for more information
- 3) Download PDF of slides

https://can.quickbooksconnect.com/agenda/

11:00 am-12:00 pm

#### **Breakout Sessions**

| Digital Advertising 101                            |   |
|----------------------------------------------------|---|
| Leveraging Content to Grow Your Business           | 9 |
| Leadership Lessons                                 | 3 |
| Using QuickBooks Online for Your Small Business    |   |
| Warrior Approach to Productivity • session repeats |   |
| Accountant Small Group Discussion: Cloud Workflows | - |
| Intuit Developer Keynote • session repeats         |   |

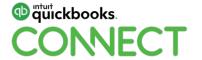

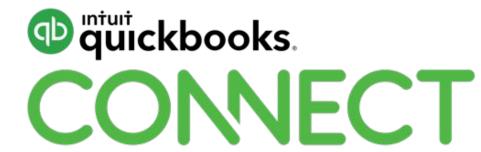